## **Zum Installieren der Diablo Remote APP müssen Sie das Installieren aus fremden Quellen auf Ihrem Gerät erlauben!!**

Öffnen Sie dafür die Einstellungen auf Ihrem Gerät. Suchen Sie unter "Allgemein" nach dem Punkt "Sicherheit" und öffnen ihn. Jetzt suchen Sie die Option "Unbekannte Herkunft" (oder "Unbekannte Quellen") und **aktivieren** diese.

Nun können Sie die Remote APP über den Link herunterladen und Installieren. Nach der Installation können Sie diese Einstellung wieder deaktivieren.

Gehen Sie nun an der Musikbox in das Service Menü und wechseln Sie in die **Lautstärke Einstellung**.

Drücken Sie den Button **Bluetooth**.

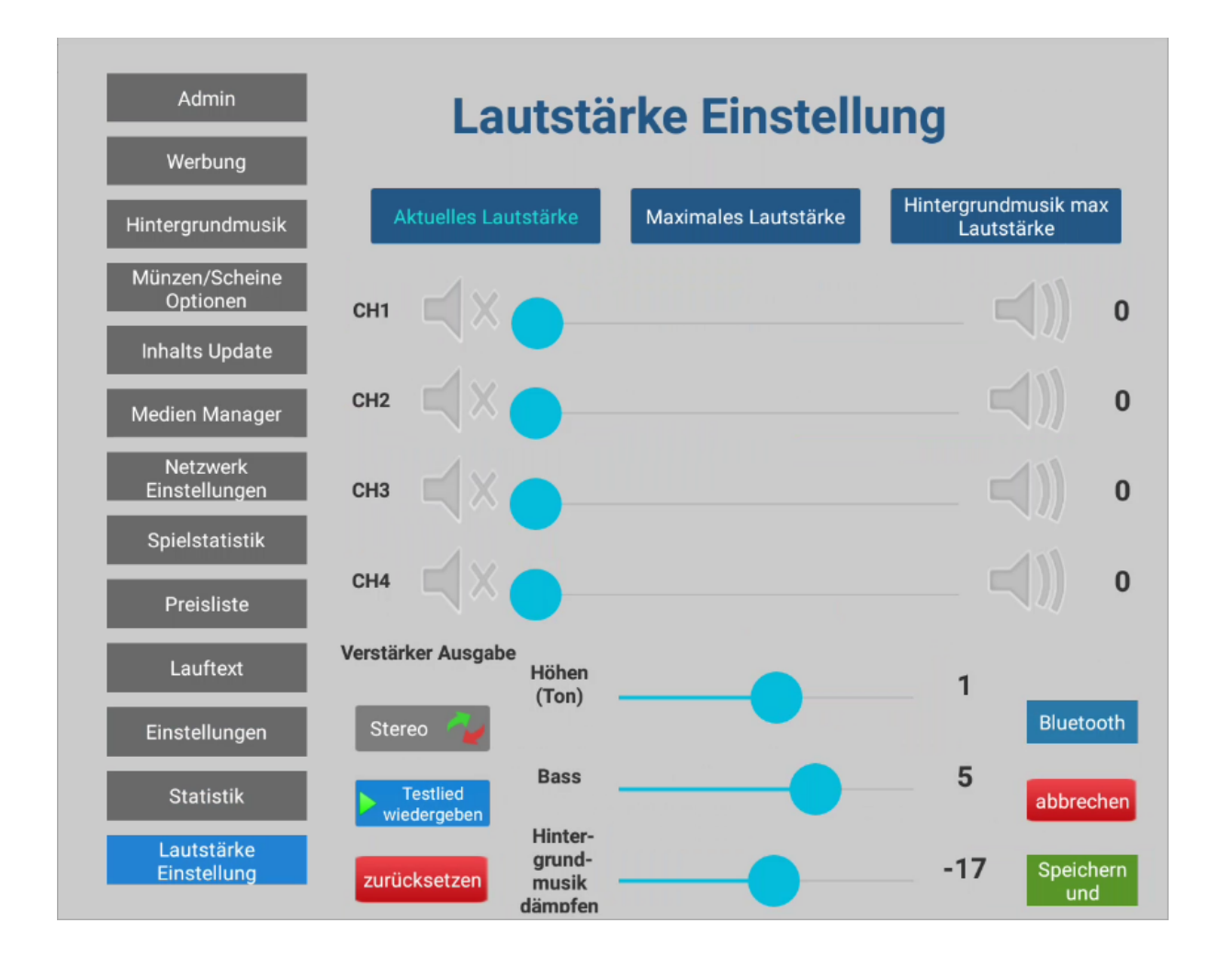

Öffnen Sie die Remote APP und tippen Sie auf das **Bluetooth Symbol** oben Rechts.

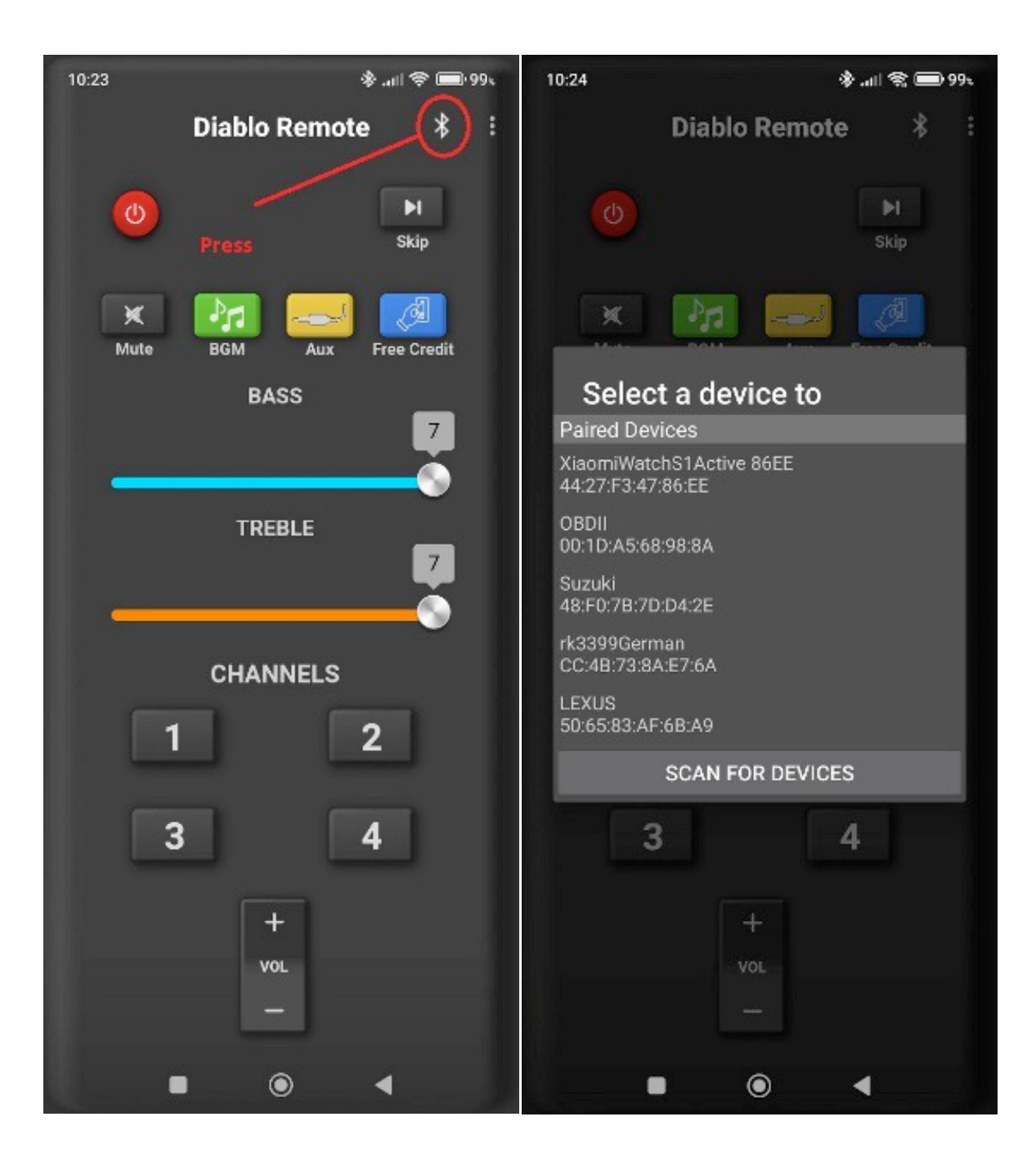

Falls Bluetooth in der Musikbox nicht Aktiviert ist, aktivieren Sie es oben Rechts über den Button. Suchen Sie Ihr Gerät und wählen dieses aus.

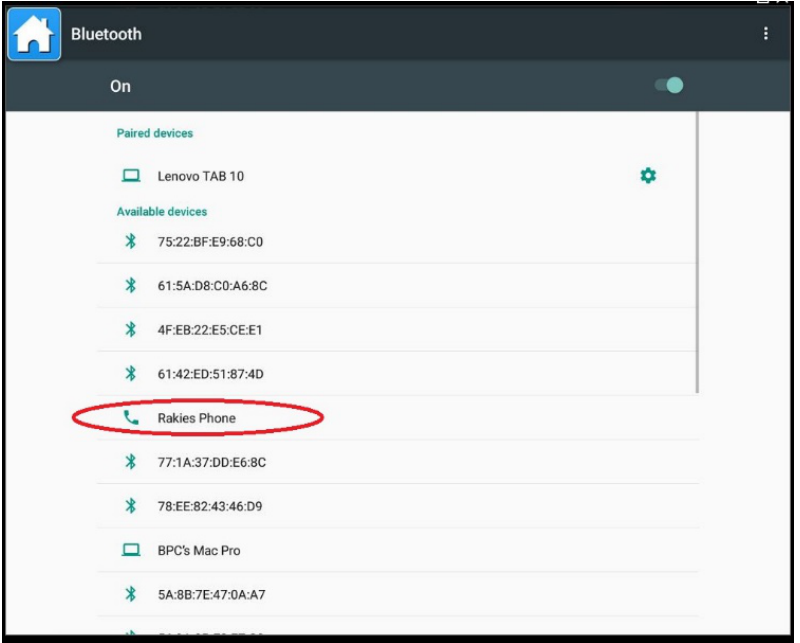

Es wird Ihnen ein Kopplungscode angezeigt.

Drücken Sie an der Musikbox und in der APP auf **Pair/Kopplung**.

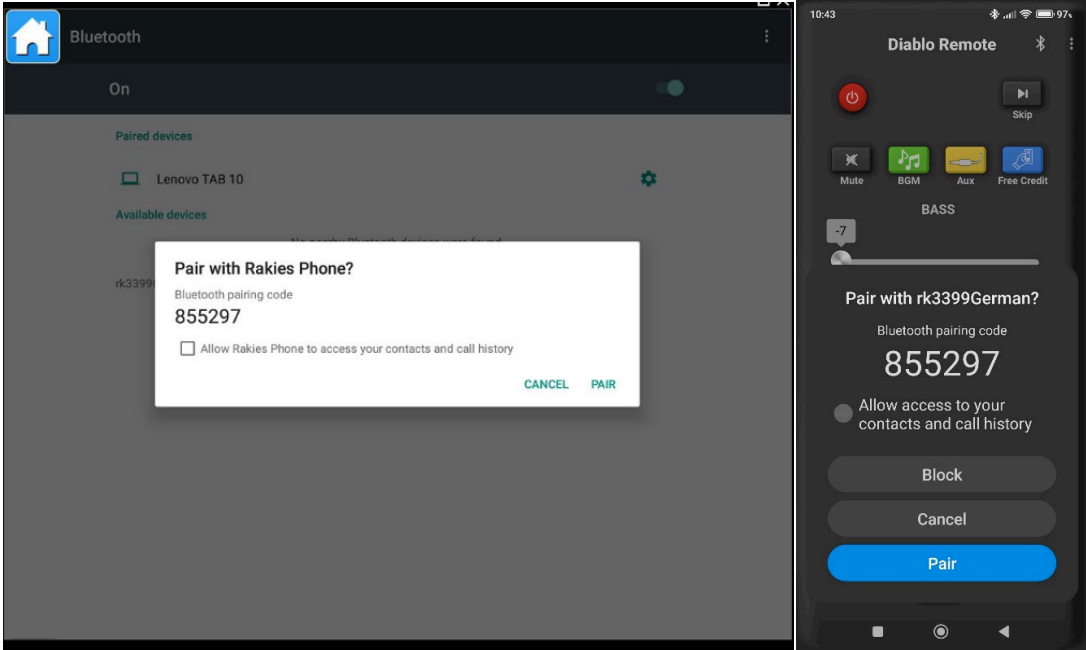

Nach einem kurzen Augenblick ist die Verbindung hergestellt.

Ihre Musikbox ist nun über die Remote APP steuerbar.

Beachten Sie bitte, dass wenn Sie im Service Menü sind die APP deaktiviert ist!